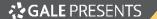

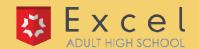

## STATUS USER GUIDE

Any time a Program Manager changes a student's status, the student will receive a status change email (with the exception of a change of status to **Canceled**, where the student will receive a cancellation email). Any additional emails that the system sends for statuses are included in the chart below.

| Status        | Use                                                                                                    |
|---------------|----------------------------------------------------------------------------------------------------|
| Application   | The student has created their account and submitted their application (or is in the process of submitting their application). They are waiting to have their application checked before a PM moves them to the <b>Pre-Requisite</b> status. If a library has the setting for automatic <b>Pre-Requisite</b> status, then the PM does not need to do anything.                                                                                                    |
| Canceled      | This status functions like the <b>Deny</b> button in our previous system. Students can be marked as <b>Canceled</b> when a student is in <b>Application</b> . Students who are marked as <b>Canceled</b> will appear in the <b>Denied Applications</b> category under <b>Applications</b> . This triggers an email to notify the student.                                                                                                    |
| Pre-requisite | Move students to this category to approve them and assign the pre-requisite Life Skills course. Their account will be moved to In Progress under Pre- Reqs. This triggers and email with instructions for accessing the pre-requisite course.  • If they finish and pass their pre-req course, they will automatically be moved to Completed.  • If they fail the pre-requisite, they will be moved to Ineligible.  • If they do not finish in time, they will automatically be moved to Expired. |
| Ineligible    | The system automatically moves students who failed the pre-requisite to <b>Ineligible</b> . Their account will be moved to the <b>Failed</b> category under <b>Pre-reqs</b> . This triggers an email that tells students the library has determined they are ineligible for the program.                                                                                                    |
| Completed     | The system automatically moves students who passed the pre-requisite to <b>Completed</b> . Their account will be moved to the <b>Waiting to Assign Seats</b> category under <b>Scholarships</b> .                                                                                                    |
| Locked        | A student with this status was in <b>Waiting to Assign Seats</b> category after passing the pre-requisite, but the program manager determined that the student is not eligible for a seat assignment. If you would prefer to have all of your denied students in one place instead of being broken out by <b>Locked/Canceled</b> , switch your student's status to <b>Pre-requisite</b> , and then <b>Canceled</b> .                                                                              |
| Enrolled      | Students with this status have been assigned a seat/scholarship. Their account will be moved to <b>Active Enrollments</b> under <b>Enrollments</b> .  • If you are not happy with a student's progress, you may move them to <b>Dropped</b> within their 30-day probationary period.  • If a student completes the graduation requirements, they will move to the <b>Graduated</b> status.                                                                                                    |
| Dropped       | Students with the <b>Dropped</b> status have been removed from the program during their 30-day probationary period.                                                                                                    |

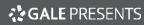

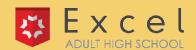

## **STATUS USER GUIDE**

| The system automatically sets this status when the expiration date set on the account has been passed. This can occur when a student missed reaches their 2 week Pre-requisite deadline OR their 2-year enrollment deadline. Their account will be moved to the <b>Expired</b> category under <b>Enrollments</b> . |
|----------------------------------------------------------------------------------------------------|
| Once a student has finished their coursework, a team member gives them this status to notify the registrar department that the student is ready to be evaluated for graduation. This triggers an email to notify the student.                                                                                      |
| The registrar department will move a student to this status if the student has been evaluated and are determined to be a graduate, but needs to submit something like photo ID, payment for shipping, address confirmation, or waiver.                                                                             |
| Used internally for EES to print diplomas and transcripts after graduation evaluation is completed.                                                                                                    |
| Your student has earned their high school diploma! Congratulations to both you and them. This triggers an email to notify the student.                                                                                                    |
| As a PM you are unlikely to see this status. It happens automatically when a student first begins to fill out their application, but hasn't been verified by learnstage's back end systems. If you do see this status, the student will automatically switch to <b>Application</b> shortly.                        |
| Not currently in use.                                                                                                    |
| This is a status used by other Excel schools and is not relevant to our program.                                                                                                    |
| This status is used by other parts of Excel Education Systems, and is not relevant to this workflow.                                                                                                    |
| This status is used by other parts of Excel Education Systems, and is not relevant to this workflow.                                                                                                    |
|                                                                                                    |